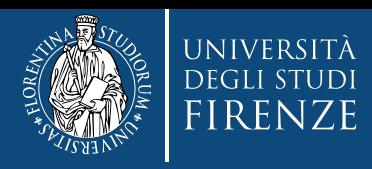

### **Concorso per l'ammissione ai Corsi di Formazione per il conseguimento della Specializzazione per le attività di Sostegno VIII CICLO**

# **Guida alla compilazione della domanda di partecipazione**

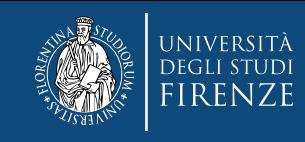

### **Collegati all'applicativo TURUL ([https://ammissioni.unifi.it](https://ammissioni.unifi.it/))**

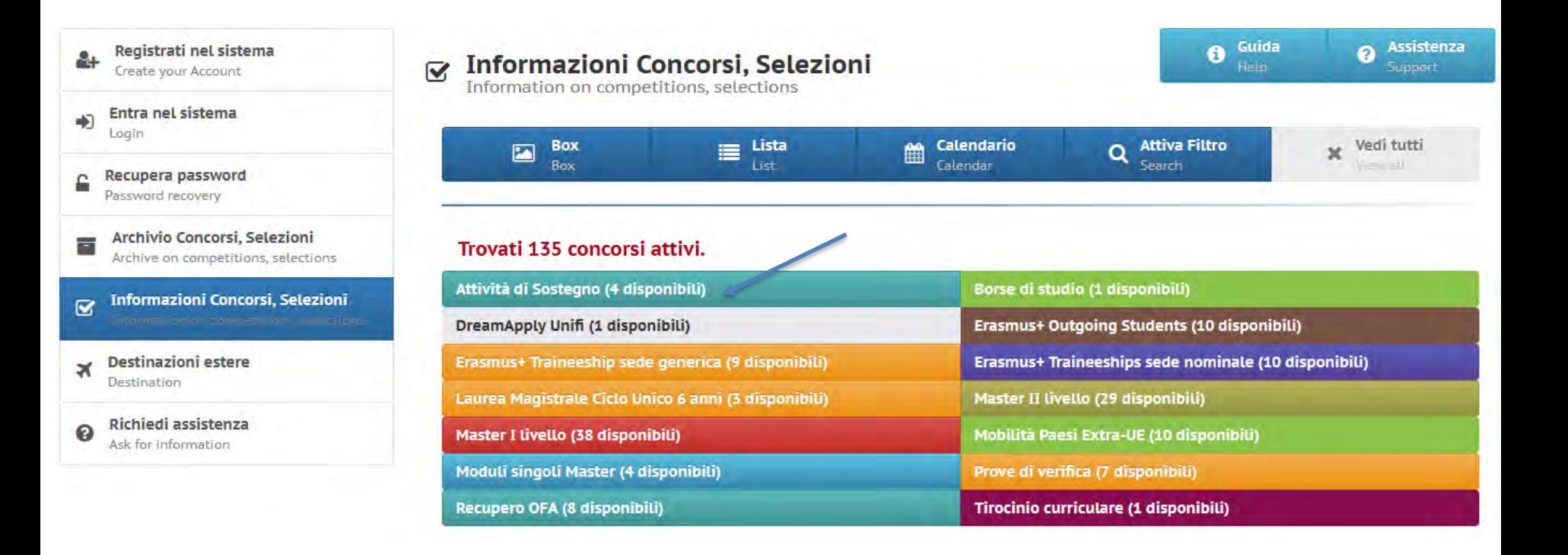

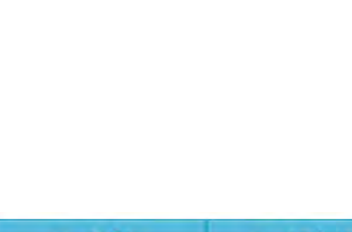

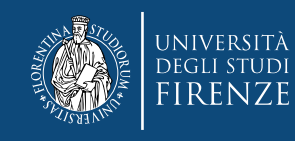

### **Qui scegli fra le opzioni :**

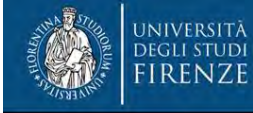

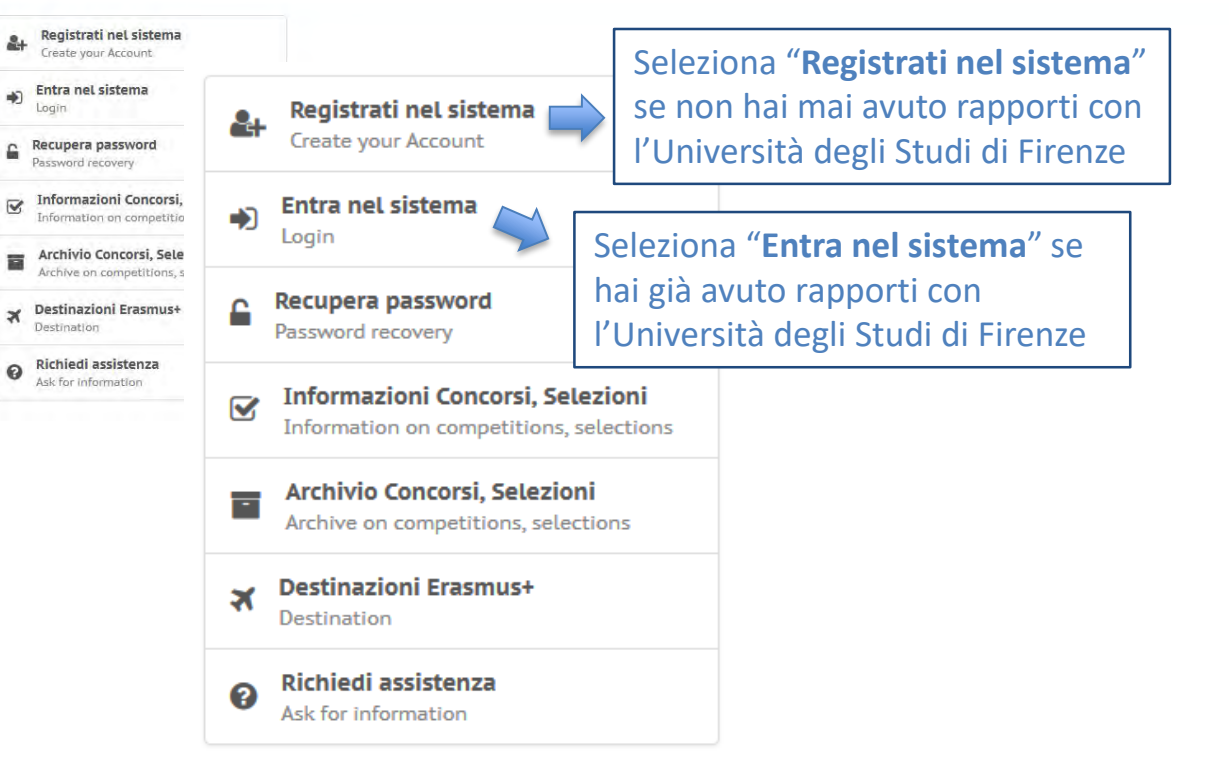

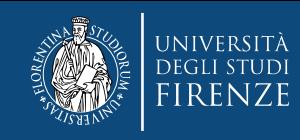

### **Se clicchi** "**Registrati nel sistema**":

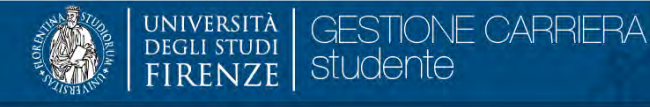

 $\equiv$ 

#### Registrazione Web

Benvenuto! Le prossime pagine ti guideranno alla registrazione sul nostro sito. Ti verrà chiesto di inserire il codice fiscale e un indirizzo di posta elettronica perchè, al termine della procedura, ti verrà inoltrata una

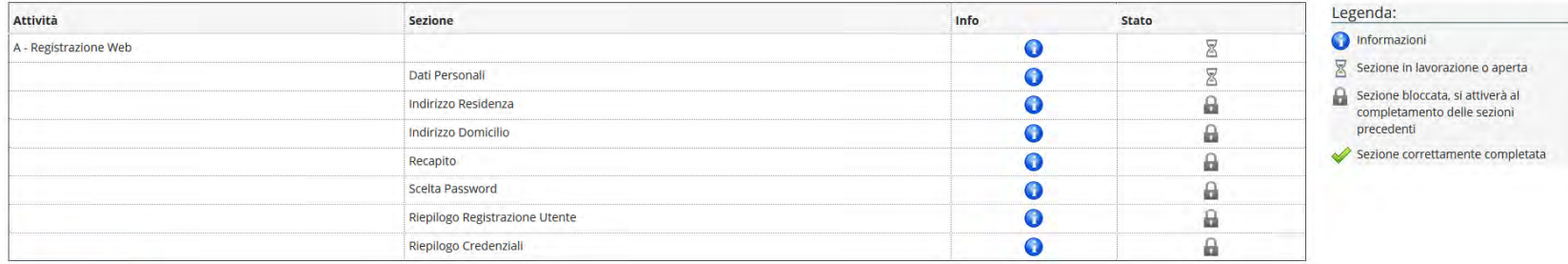

Registrazione Web

Registrazione Web

Seleziona "**Registrazione web**" e segui la procedura guidata di registrazione

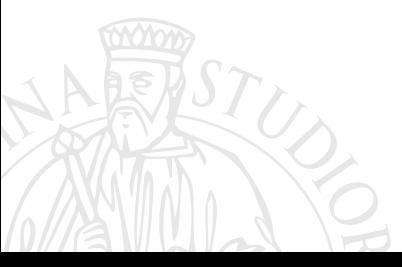

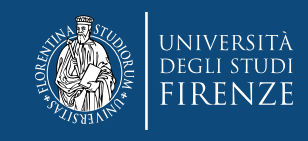

### Se clicchi "Entra nel sistema":

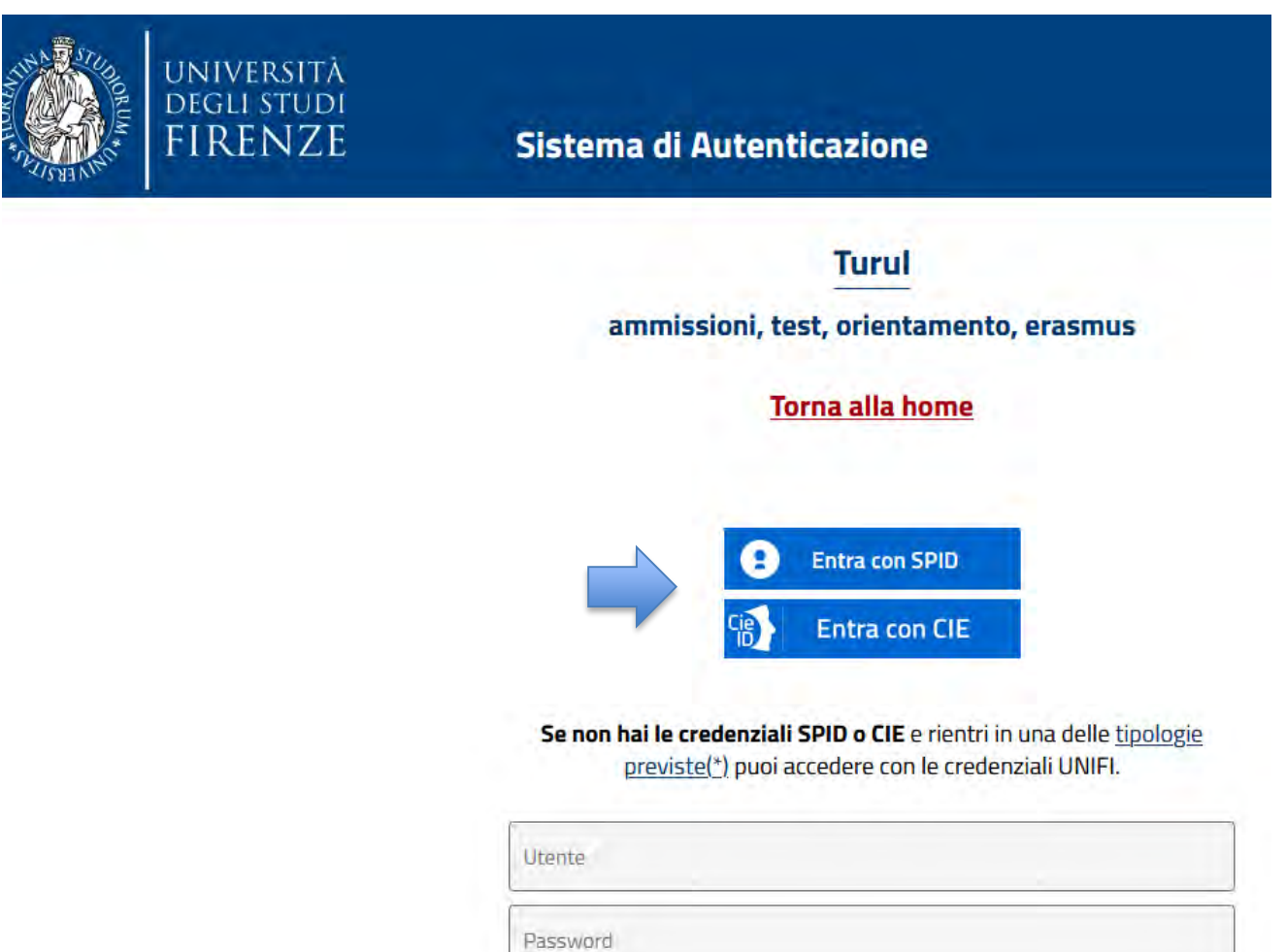

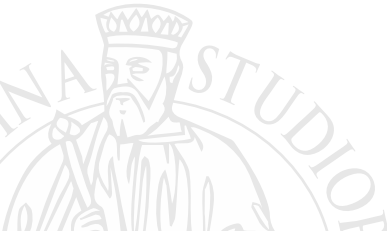

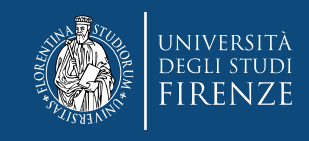

### Una volta effettuato il login...

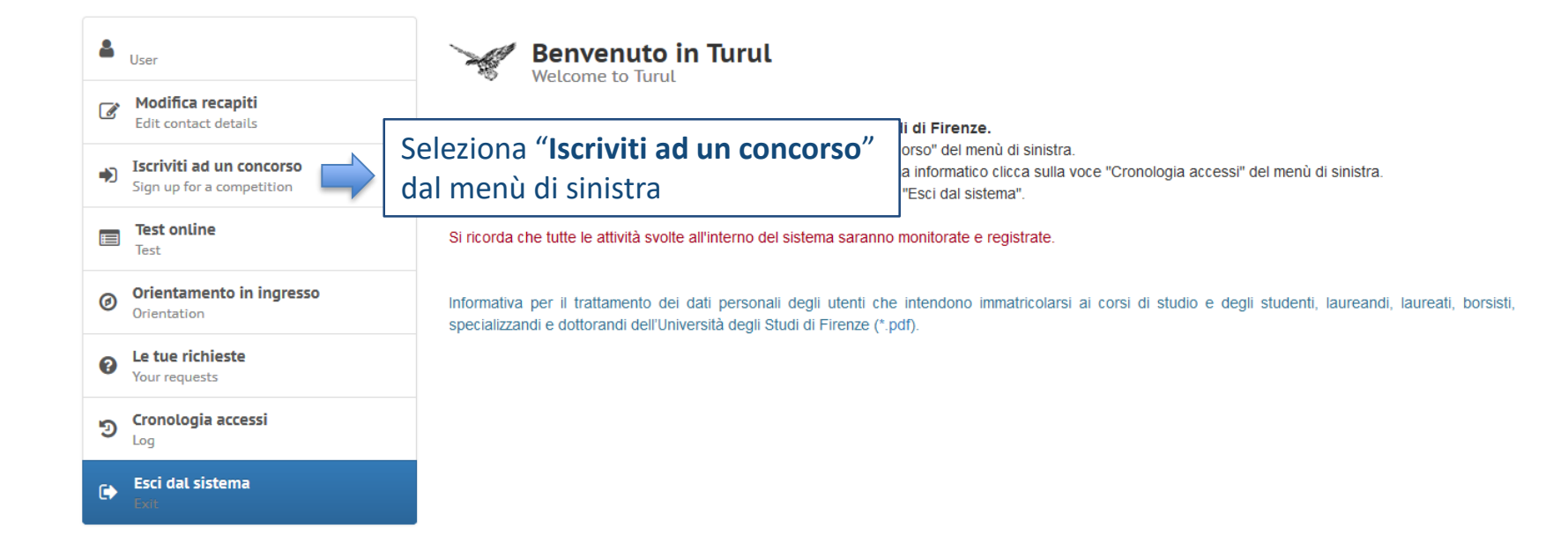

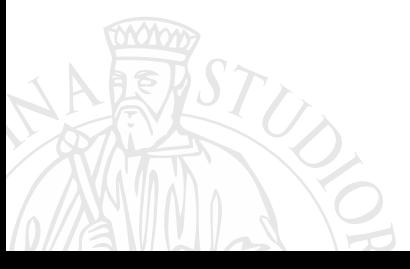

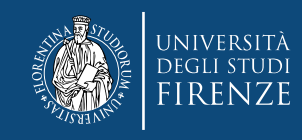

#### **Cerca la tipologia di concorso di tuo interesse**

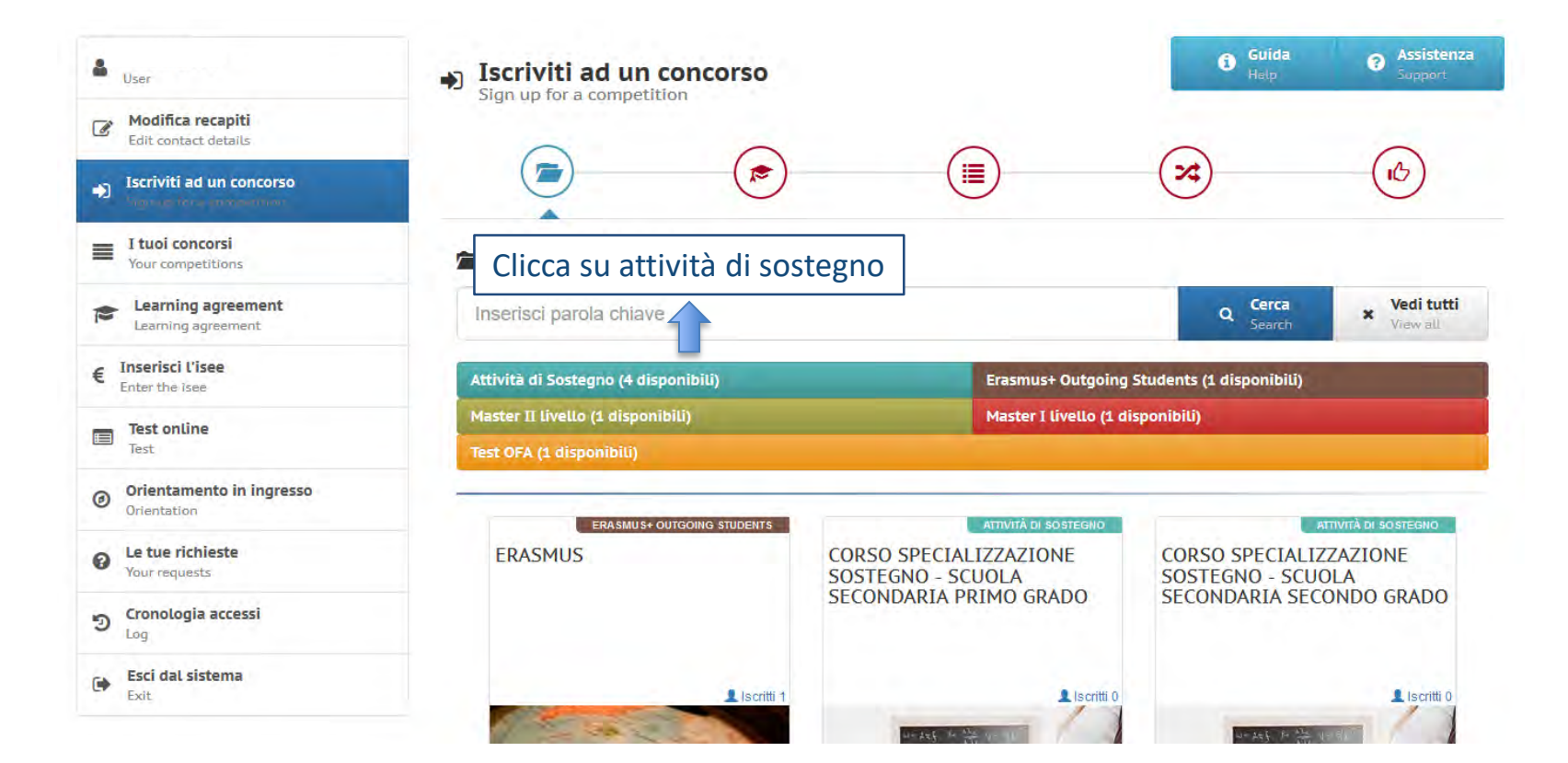

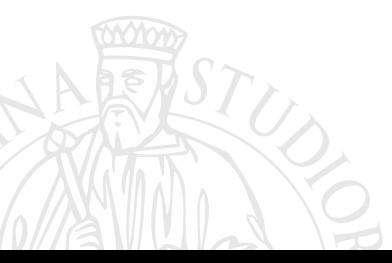

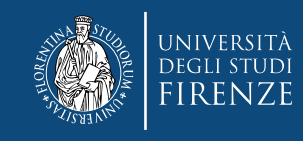

### **Quindi seleziona il concorso relativo al grado scolastico di tuo interesse…**

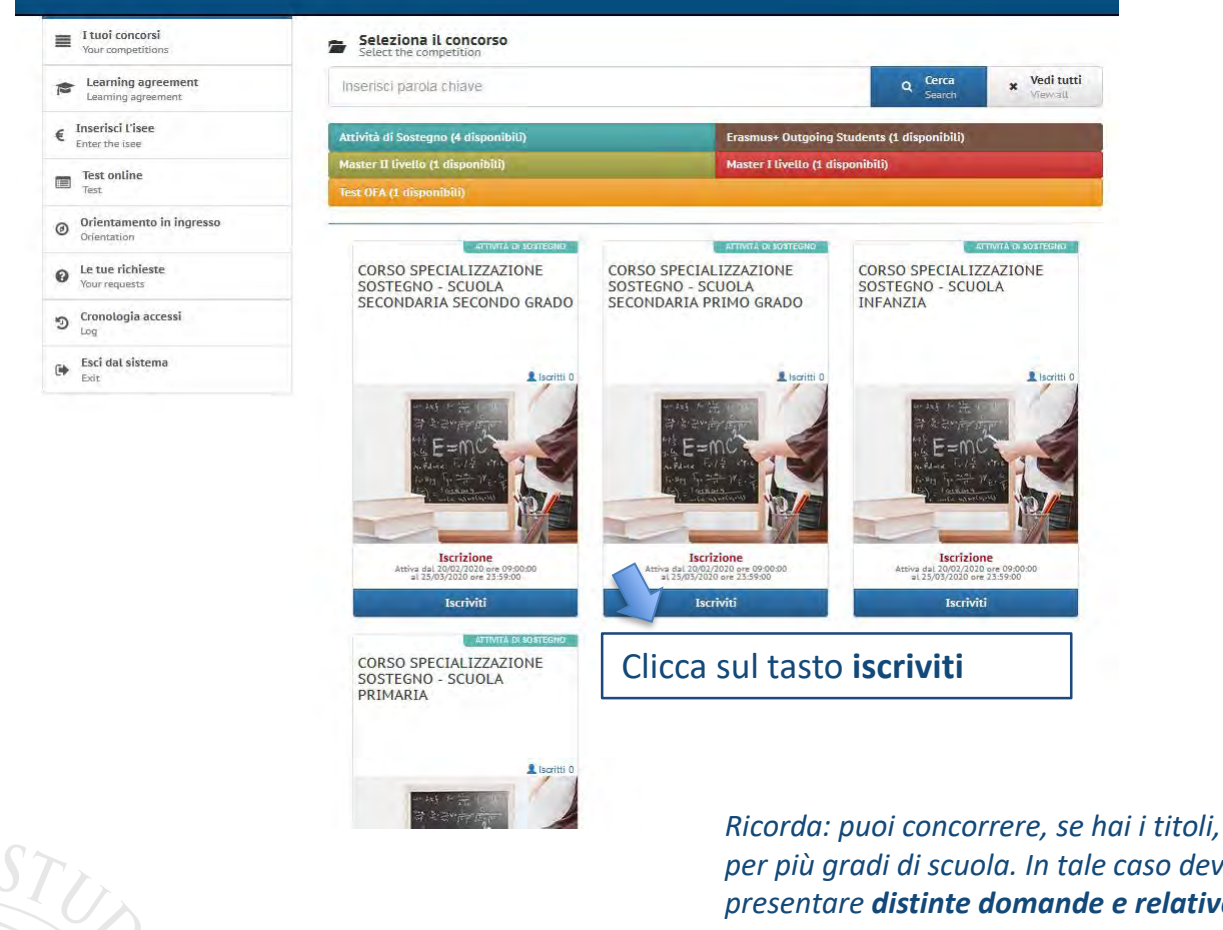

*per più gradi di scuola. In tale caso devi presentare distinte domande e relativa documentazione per ognuna di esse.*

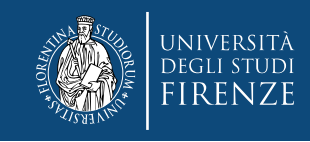

### **Prendi visione delle "Informazioni dalla segreteria" (obbligatorio)**

# 2022-23 CORSO SPECIALIZZAZIONE SOSTEGNO - SCUOLA ...............................

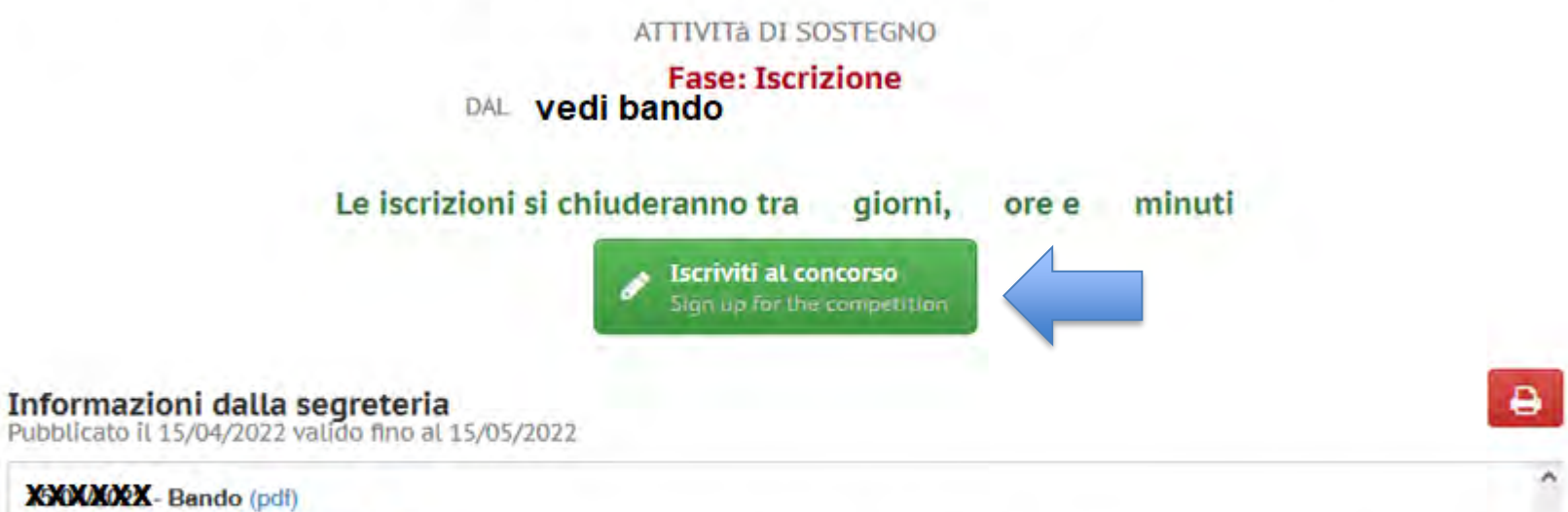

XXXXXXX- Modulo Sostegno (pdf)

ATTENZIONE! Il Modulo Sostegno deve essere compilato e allegato alla domanda per l'autocertificazione di eventuali ulteriori requisiti previsti per ciascuna classe di concorso dalla tabella A, colonna note, del DPR 19/2016 e del DM 259/2017.

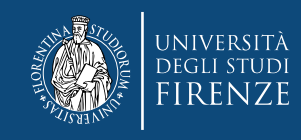

### Compila la domanda di partecipazione...

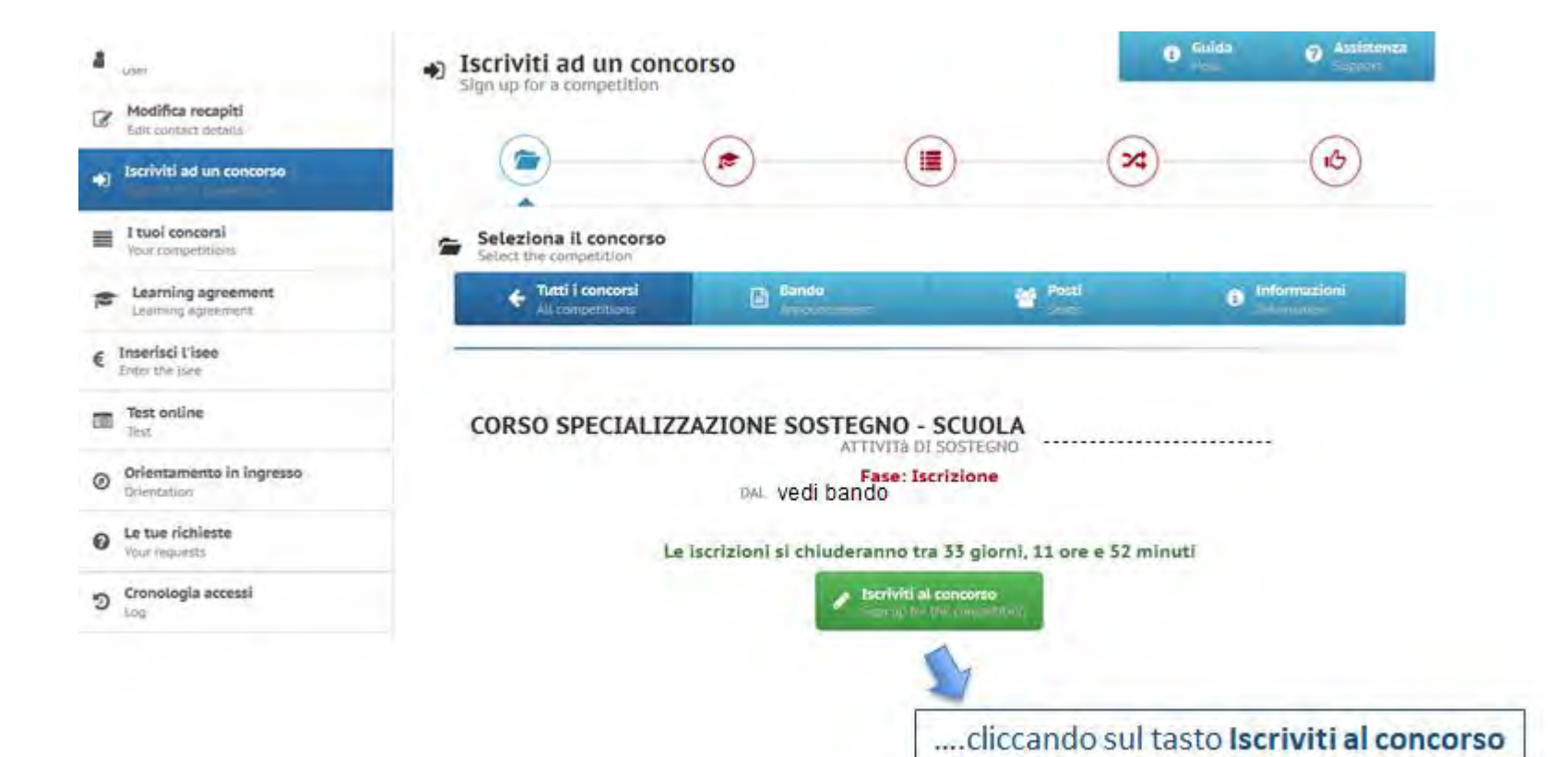

10

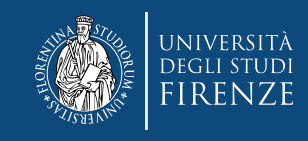

### **Sezione "Recapiti"**

\ E

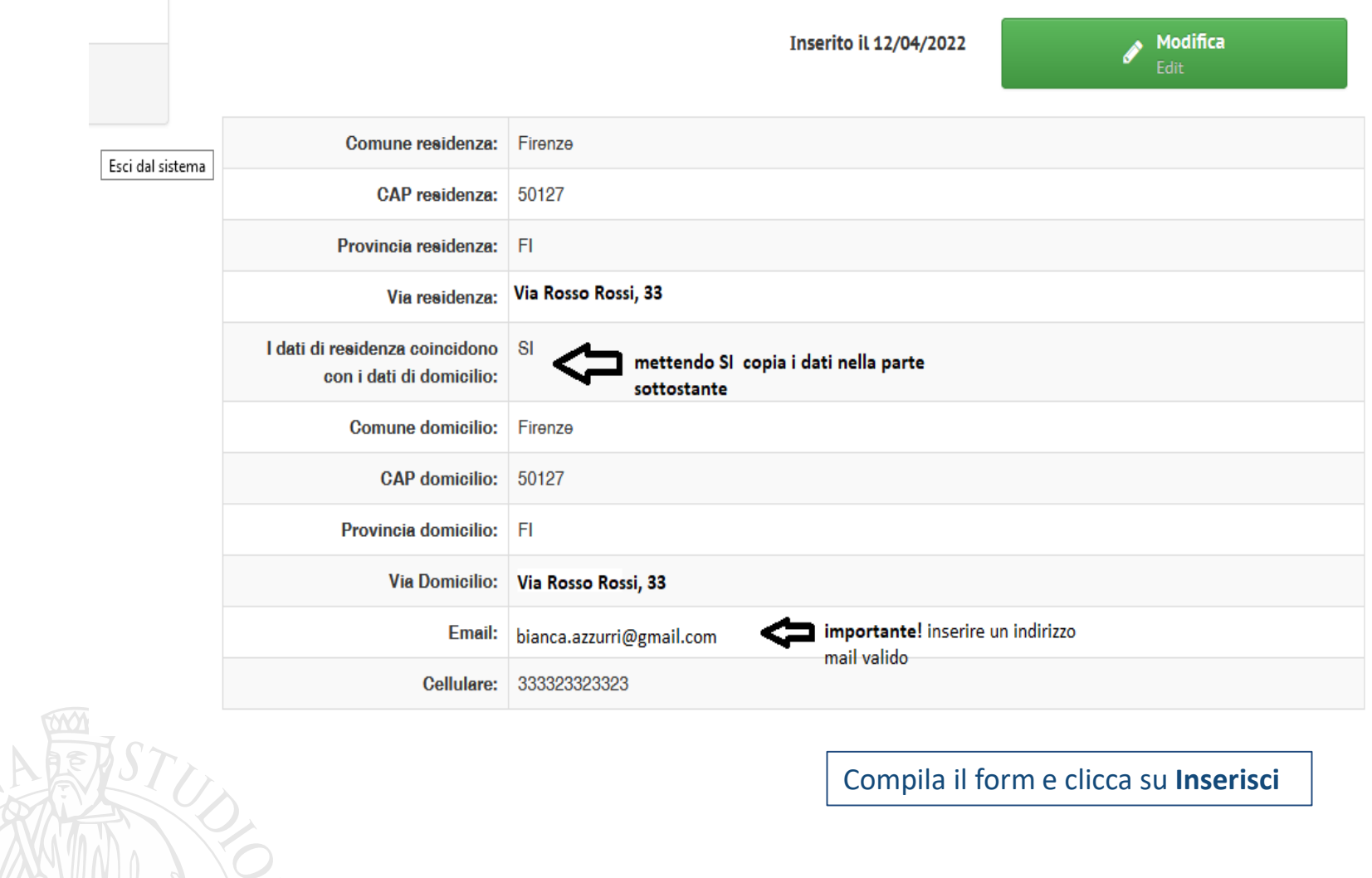

**11**

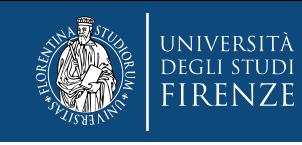

### **Sezione "Requisiti di ammissione"**

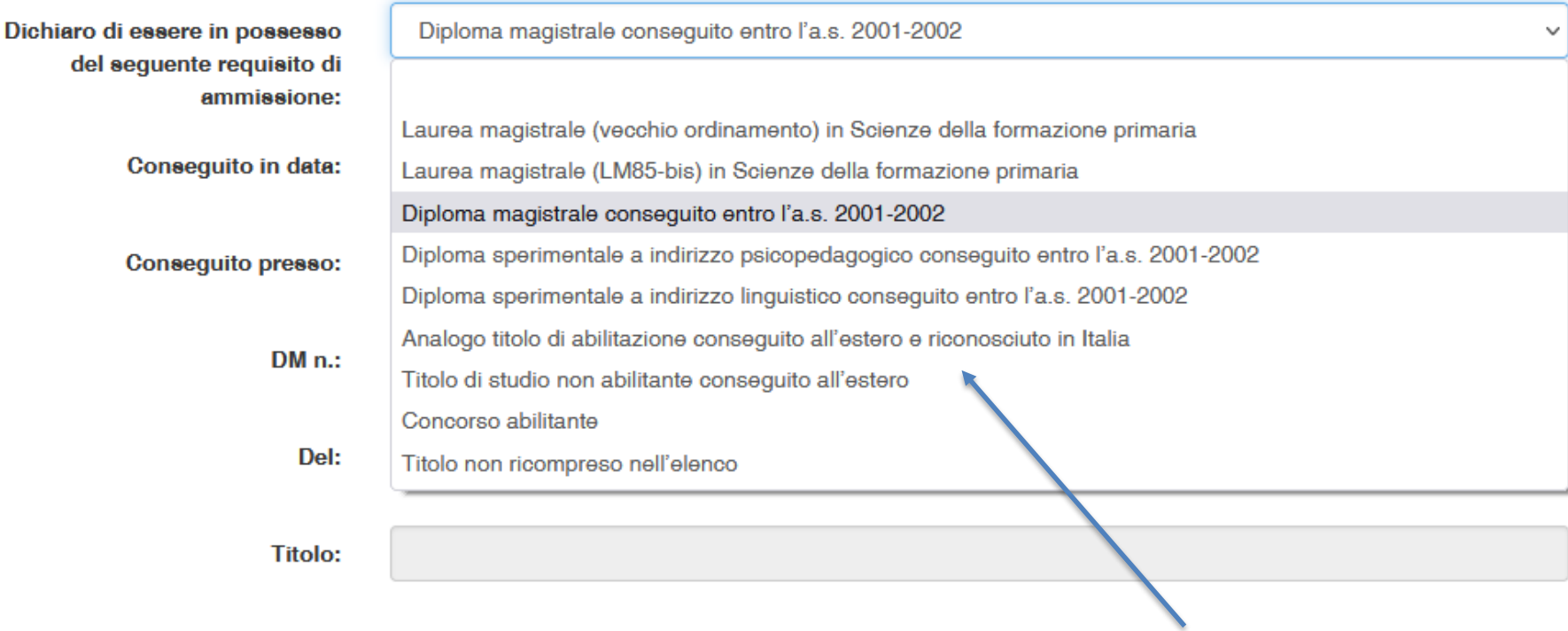

In base alla scelta effettuata si rendono compilabili i campi successivi

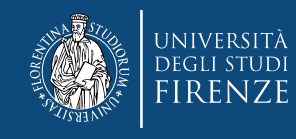

### **Sezione "titoli professionali stesso grado"**

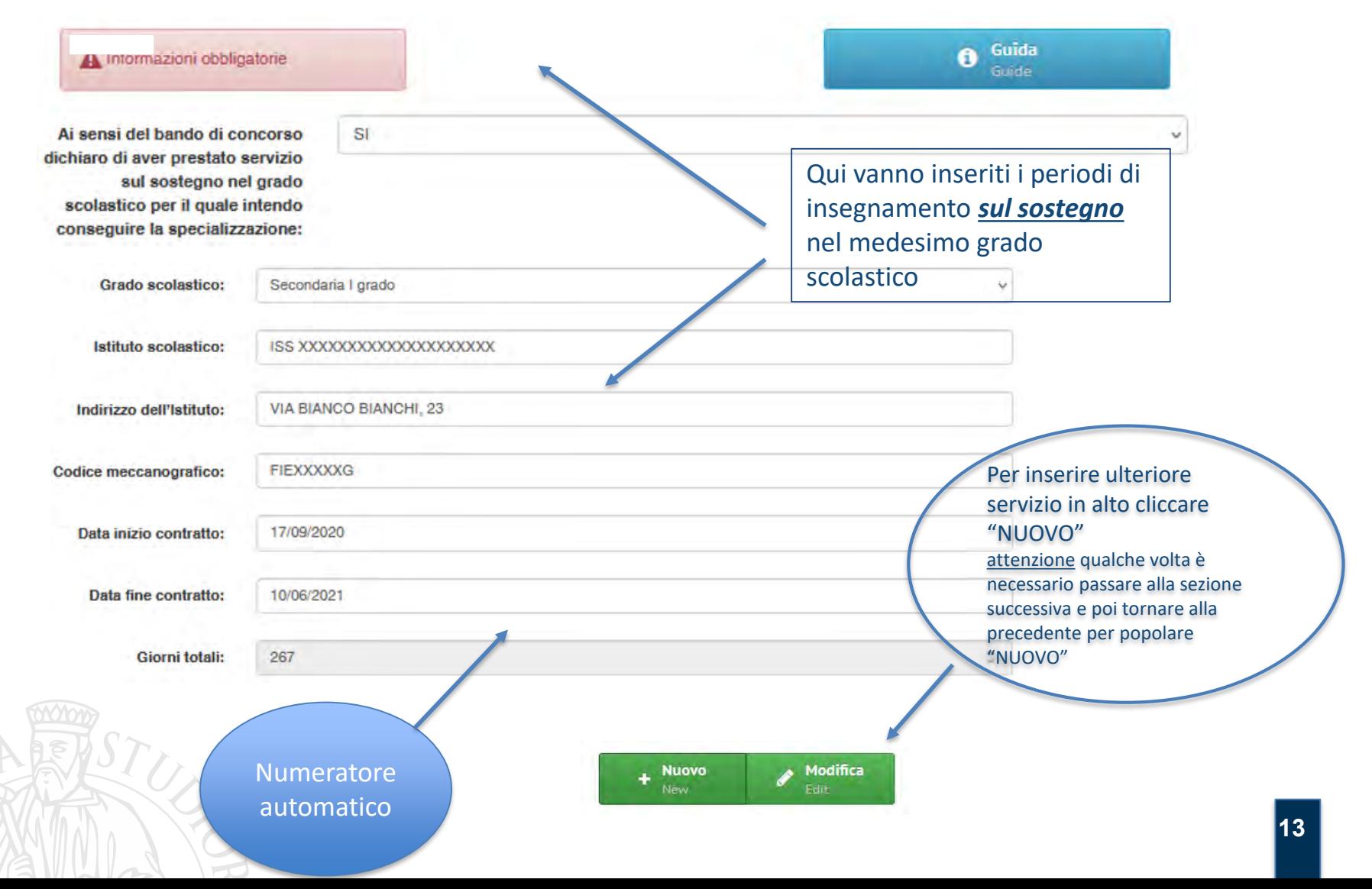

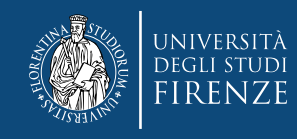

### **Sezione "titoli professionali grado diverso"**

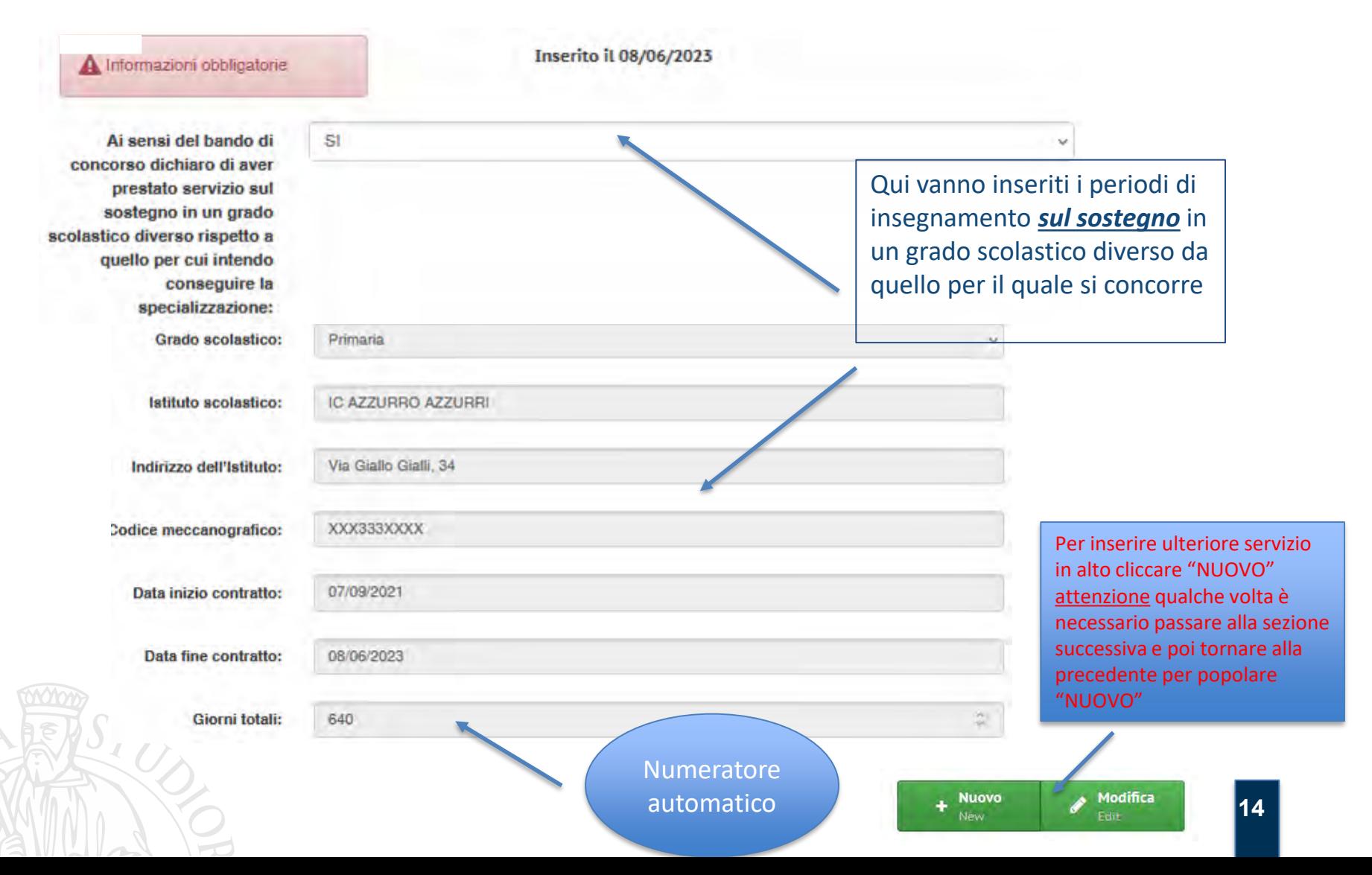

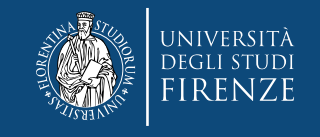

## **Sezione "titoli culturali" e "titoli professionali" (la compilazione è simile, riempire i**

**campi proposti) Titolo:** Denominazione: Dottorato di ricerca nel SSD M-PED/03 Dottorato di ricerca nel SSD M-PED/01 Dottorato di ricerca nel SSD M-PED/02 Ente di rilascio: Scegliere frale opzioni del Dottorato di ricerca nel SSD M-PED/04 menù a tendina e compilare Dottorato di ricerca nel SSD M-PSI/01 Consequito in data: gli altri campi come richiesto Dottorato di ricerca nel SSD M-PSI/02 Dottorato di ricerca nel SSD M-PSI/03 lenominazione esame : Dottorato di ricerca nel SSD M-PSI/04 Dottorato di ricerca nel SSD M-PSI/05 Dottorato di ricerca nel SSD M-PSI/06 Data dell'esame: Dottorato di ricerca nel SSD M-PSI/07 Dottorato di ricerca nel SSD M-PSI/08 **CFU:** Altri titoli, con esame finale, di almeno 1500 ore e 60 CFU Abilitazioni all'insegnamento ulteriori a quella eventualmente dichiarata come requisito di ammissione al concorso SSD: Per inserire ulteriore servizio in alto cliccare **Denominazione:** "NUOVO" attenzione qualche volta è necessario passare alla sezione

**Nuovo** 

Modifica

successiva e poi tornare alla precedente per popolare

"NUOVO"

**15**

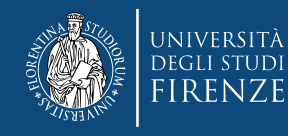

### **1 . Documento di identità**

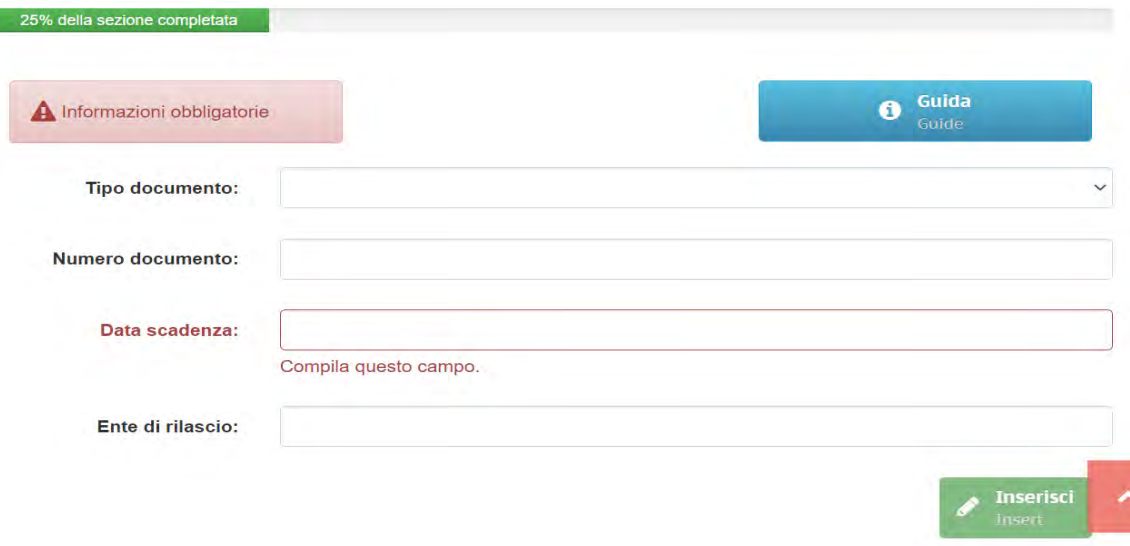

**2 . Dichiarazione per eventuale DSA – compilare se necessario i campi richiesti**

**3 . Dichiarazione per eventuale invalidità/disabilità – compilare se necessario i campi richiesti e fare l'upload delle certificazioni richieste (step successivo)**

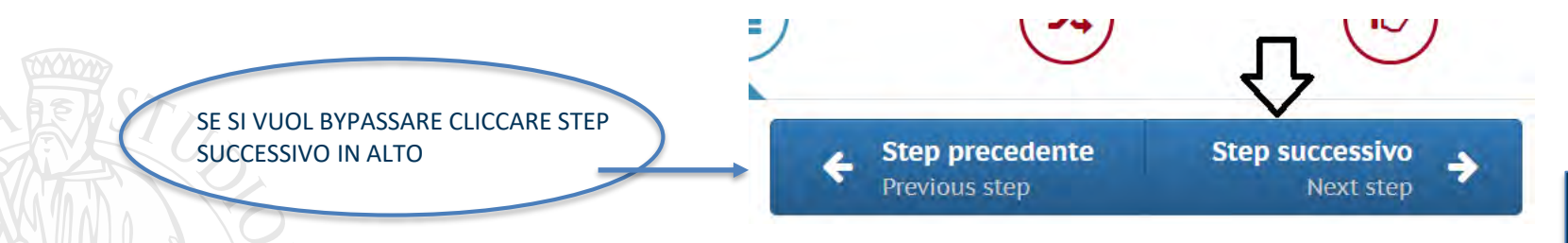

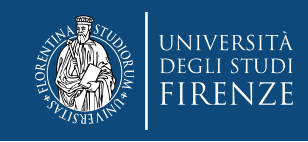

### **Sezione "Eventuali allegati"**

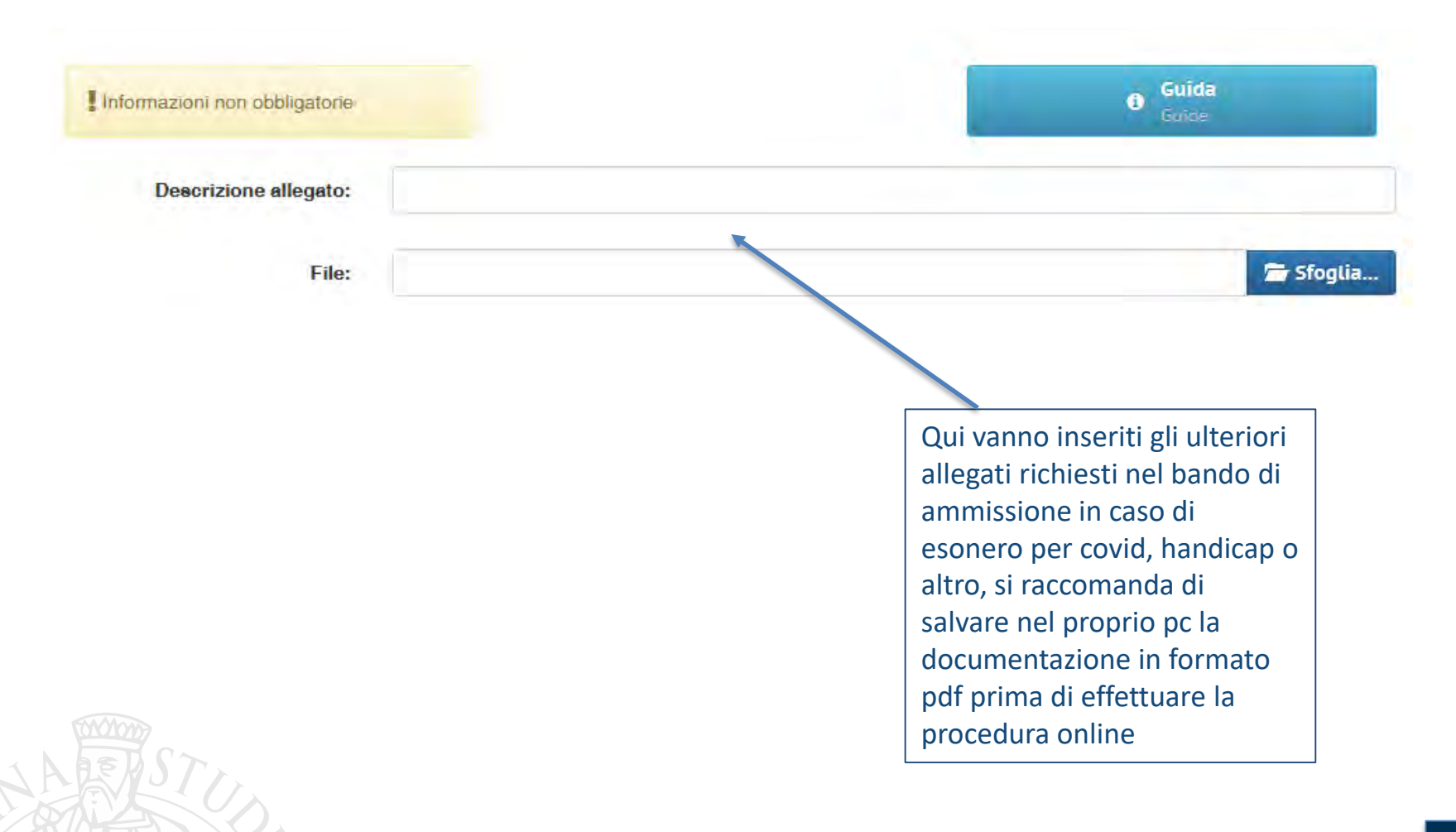

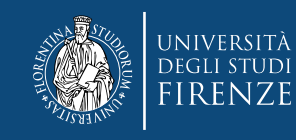

### **Sezione "Dichiarazioni»**

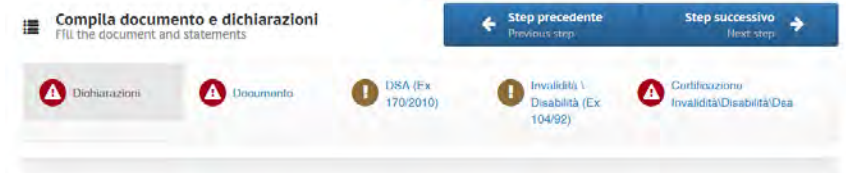

Rispondere a tutte le domande con SI o NO ATTENZIONE!! Alcune sono a risposta unica, altre con scelta, per cui porre attenzione a quelle che riguardano gli esoneri!

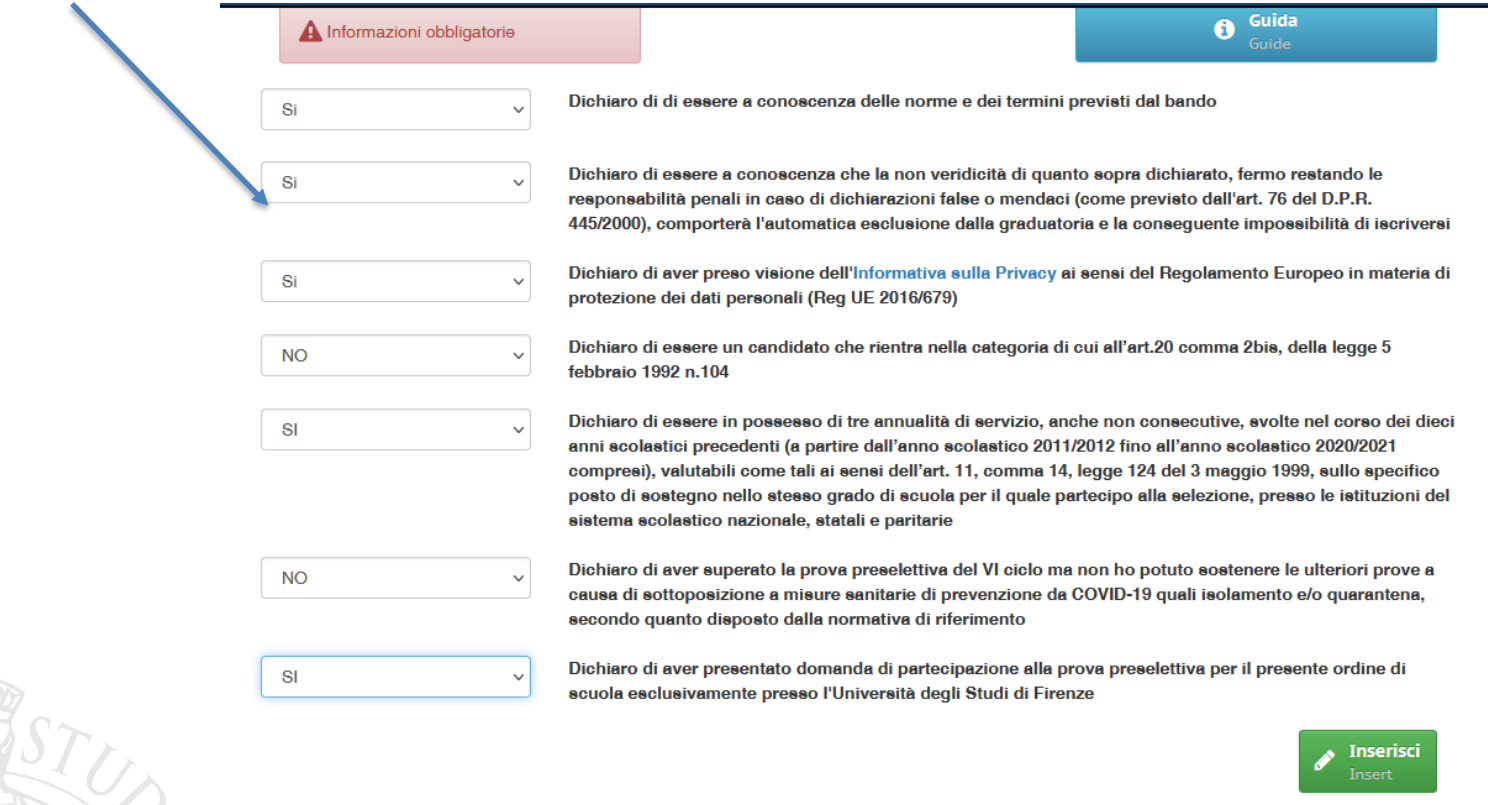

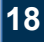

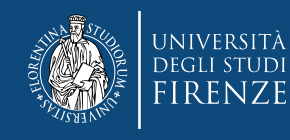

### **Segue un Riepilogo scelte effettuate**

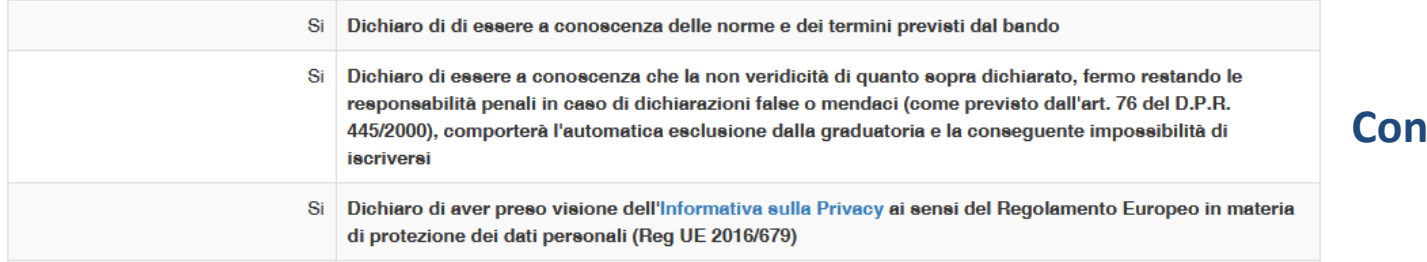

### **E quindi clicca «Registrati»**

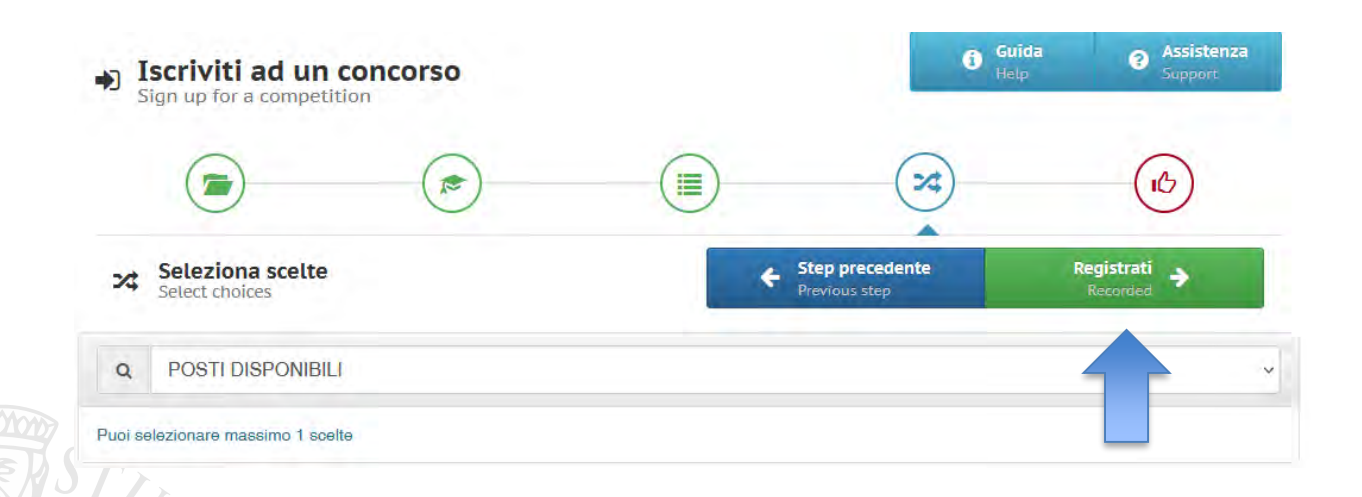

### **Controlla i dati inseriti**

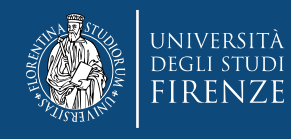

#### STAI PER CONCLUDERE LA PROCEDURA DI REGISTRAZIONE AL CONCORSO 2021-22 CORSO SPECIALIZZAZIONE **SOSTEGNO - SCUOLA INFANZIA**

CONTROLLA I DATI INSERITI E CONFERMA LA REGISTRAZIONE

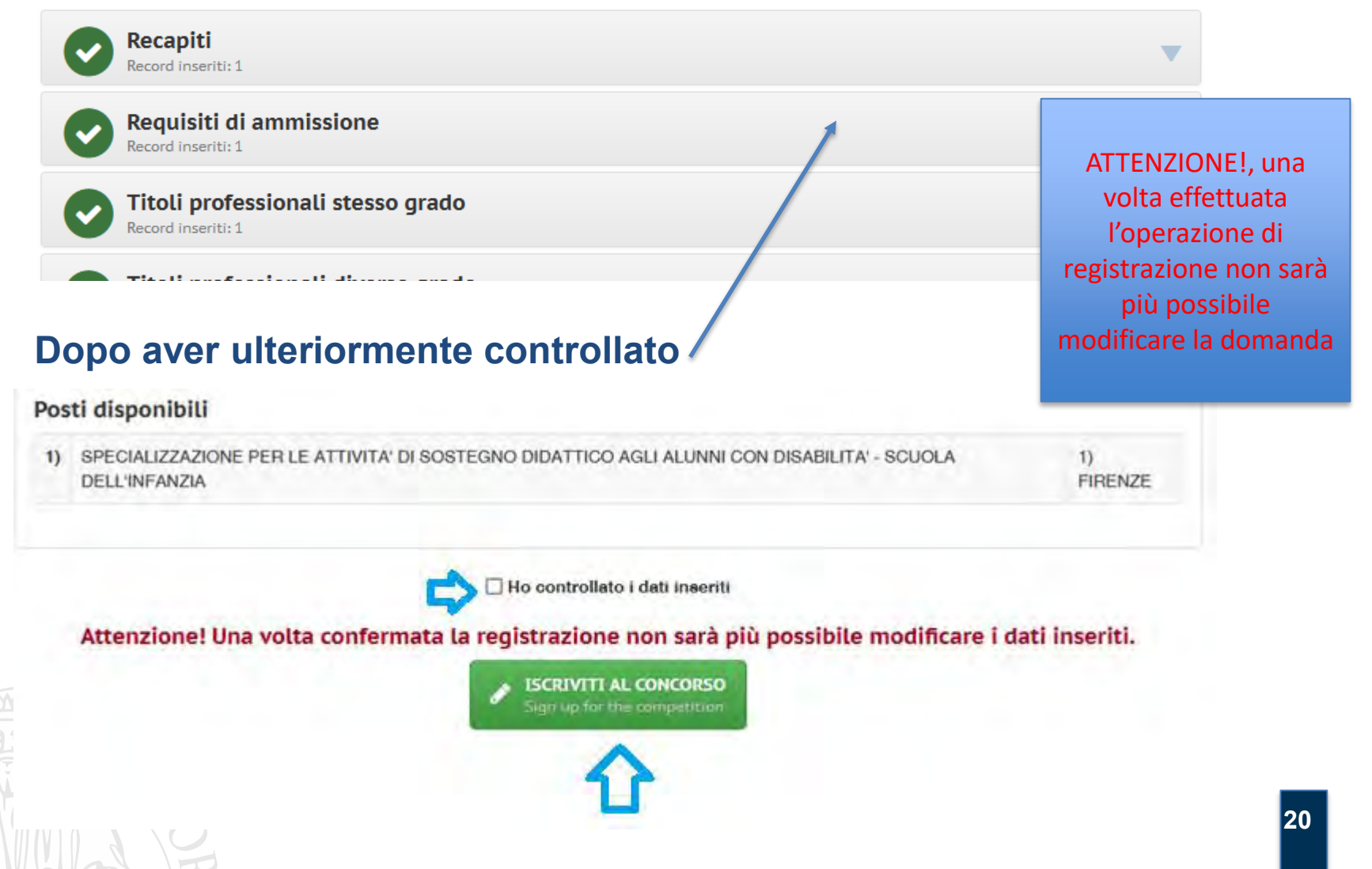

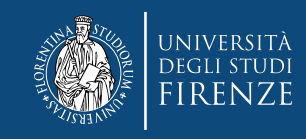

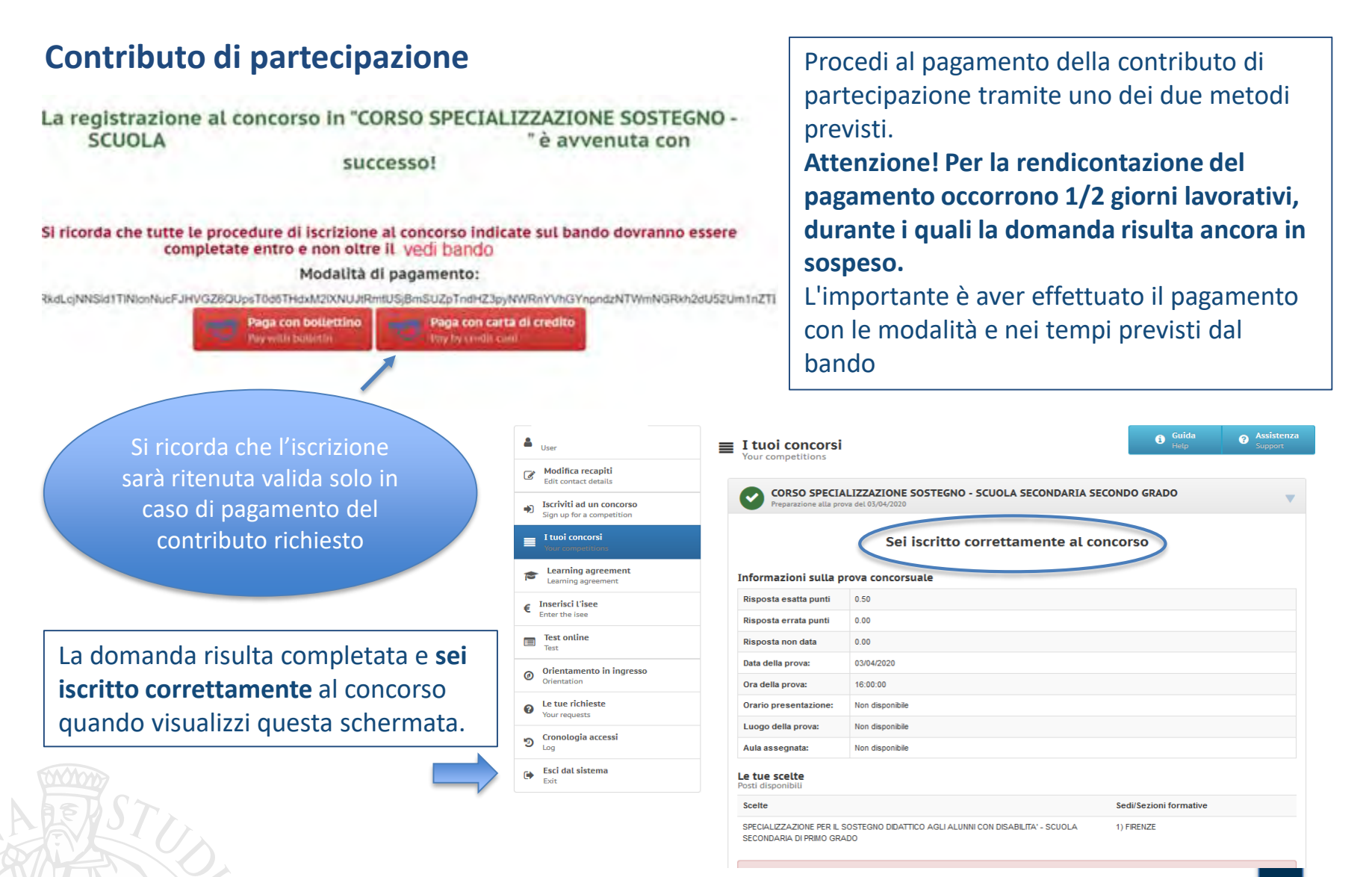

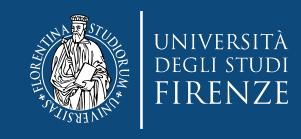

### **Comunicazioni**

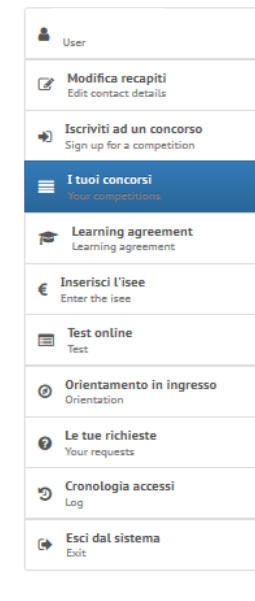

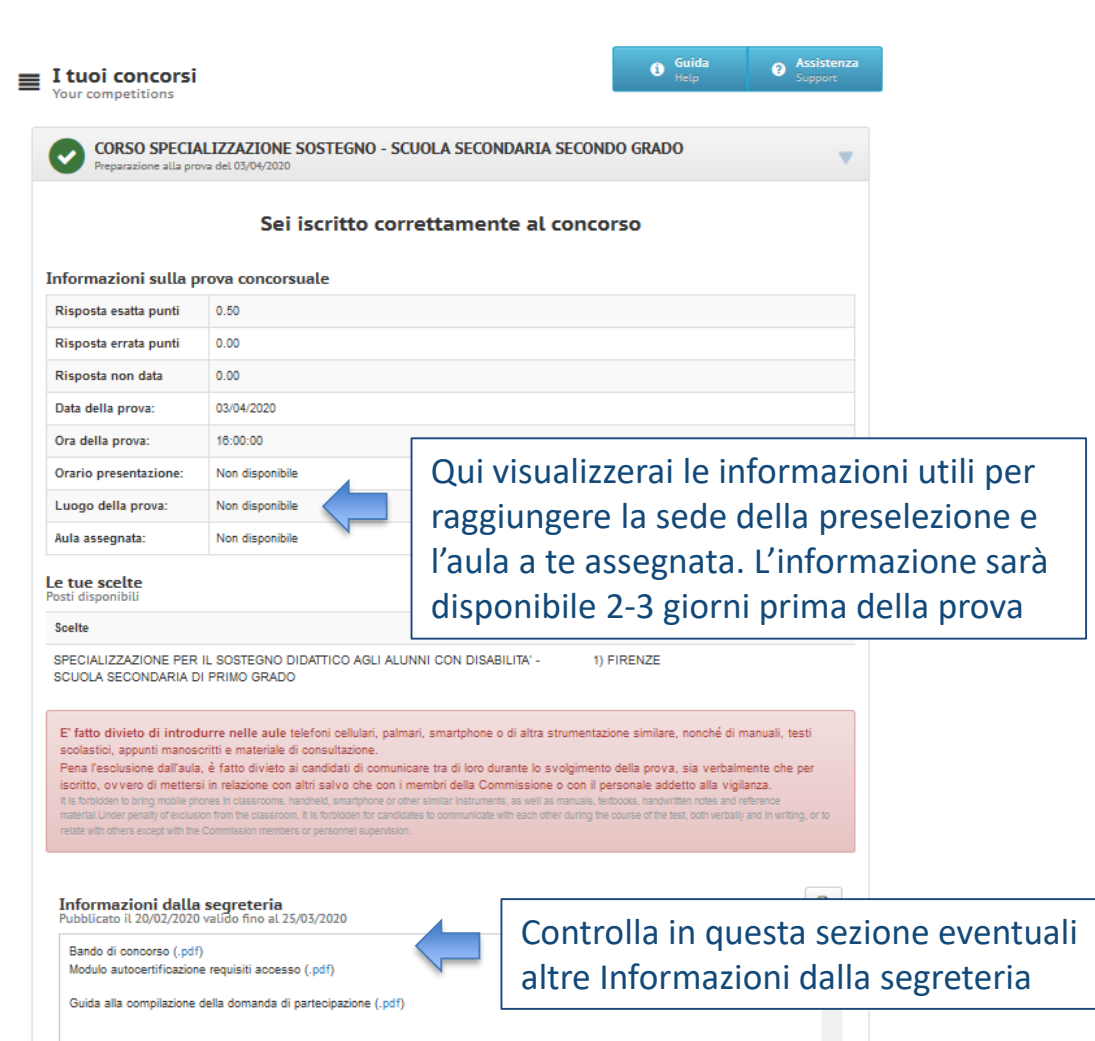

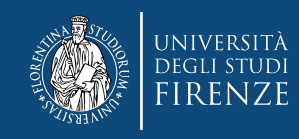

### **Richiedi assistenza / le tue richieste**

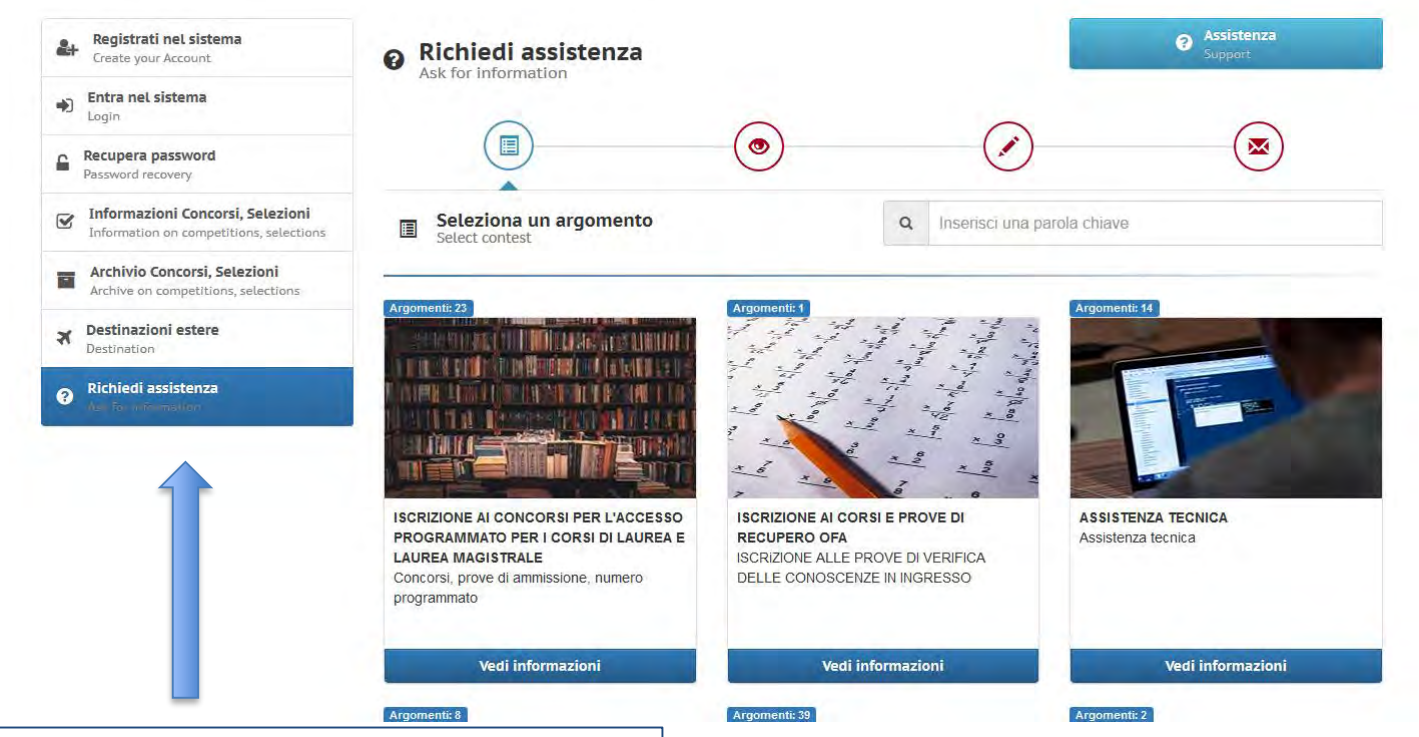

Per informazioni sulla procedura o segnalazioni di anomalie di natura tecnica contatta il servizio **Richiedi assistenza**

**Attenzione! Il servizio sarà garantito fino a 48 ore prima della scadenza indicata al comma 1 art. 3 del bando**